# 1098-t forms will now be available online via The Beeline

St. Ambrose is pleased to announce that your 1098-T form will now be made available online. You will be able to download and print your 1098-t through The Beeline.

NO MORE WAITING FOR YOUR 1098-T to arrive in the mail!!!

# BUT FIRST YOU MUST CONSENT TO ELECTRONIC DELIVERY OF YOUR 1098-T FORM

To access your online consent form, follow the instructions below:

Access the SAU home page at <a href="http://www.sau.edu">http://www.sau.edu</a>

# 1.Click on MYSAU

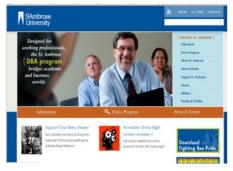

#### 2. Click on Beeline.

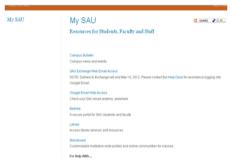

# 3. Click Log In

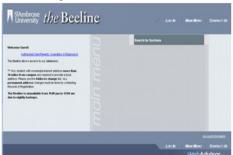

# 4. Enter your Beeline User ID and password

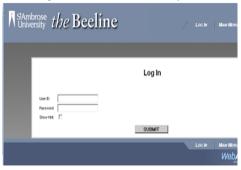

### 5. Go to Students

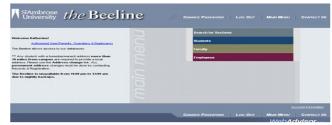

# 6. Under Financial Information Link- Click 1098-T Electronic Consent

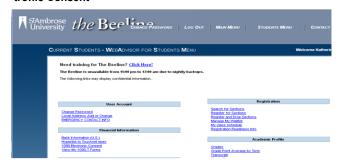

7. At the 1098 Electronic Consent Screen, you have two options: 1. To consent to electronic delivery or 2. Not to consent to electronic delivery.

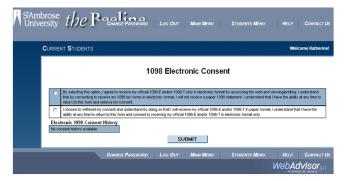

INSTRUCTIONS TO FOLLOW ON WHEN AND HOW TO ACCESS YOUR 1098-T FORM ONLINE.

NOTE: 1098-T FORMS FOR THE 2012 TAX YEAR ARE NOT YET AVAILABLE. YOU WILL BE NOTIFIED AFTER THE FIRST OF THE YEAR WHEN YOU ARE ABLE TO ACCESS YOUR ONLINE 1098-T FORM

If you have questions please contact Student Account Services at 563-333-6322.

If you need assistance with your Beeline user id or password please contact Information Technology Help Desk at 563-333-6368.